### NET ねっと 119緊急 きんきゅう 通報 つうほう システムご利用 りよう 案内 あんない

ちくこちいきしょうほうしょい。<br>筑後地域消 防指令センターでは、「NET119緊 急通報システム」(以下 「当サービス」 という。) を提 供 しています。当サービスの利用を希望される方は、本ご利用案内及び「NET119緊 急通報システムご登録 規約 きやく 」(以下 い か 「登録 とうろく 規約 きやく 」という。)をご確認 かくにん いただき、ご承 諾 しょうだく のうえお申込 もうしこ みください。

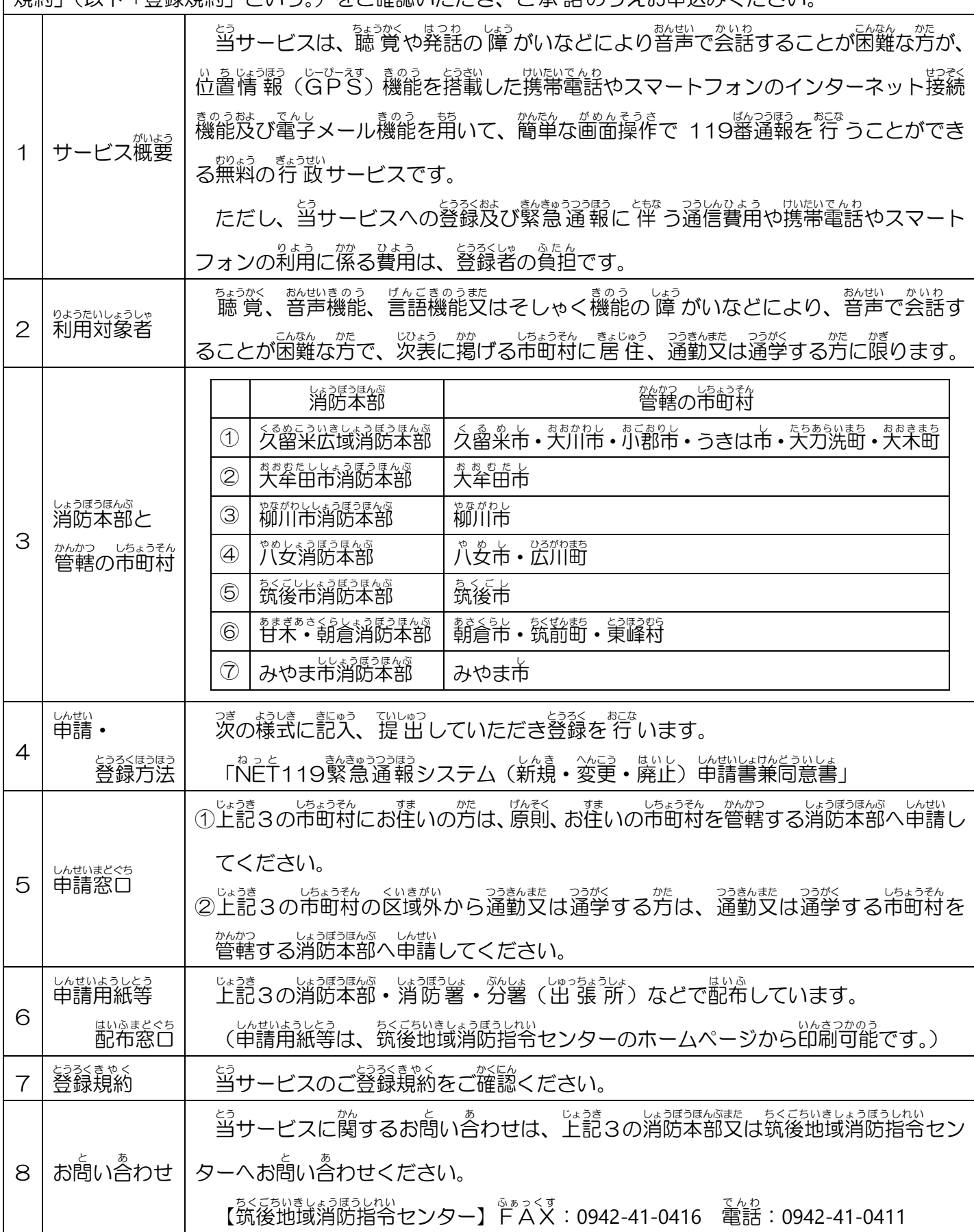

# NET ねっと 119緊急通報 き ん き ゅ う つ う ほ う システム ご登録に必要なメールの設定について

「NET119緊急通報システム」のご登録及びご利用の際に、以下のドメインからのメールを受け 。<br>取れるように迷惑メール対策の設定変更をお<u>願いします。</u>

しょうさい。<br>詳 細な設定方法は、各携帯電話会社のお店(ドコモ、au、ソフトバンク、楽天モバイルなどの ※<br>各ショップ)で、こちらの用紙を従 業 員の方にお見せいただき、迷惑メール対策の設定を変更し てもらってください。なお、設定の変更には携帯電話やスマートフォンの「暗証番号」が必要な場合 がありますので<sup>。ちゃじょう</sup>いご。<br>がありますので 予 め「暗 証番号」のご確認をお願いします。

## 【ドメイン】 web 119.info う ぇ ぶ い ん ふ ぉ

#### 1. ドメイン「web119.info」を受信許可リストに追加

迷惑 めいわく メール対策 たいさく の設定 せってい において、受信 じゅしん に必要 ひつよう なメールドメイン「web うぇぶ 119.info いんふぉ 」を受信許可 じゅしんきょか リ スト等に追加してください。その際に、ドメインの一致確認範囲を「部**分一致**」に指定していた だきますようにお願 ねが いいたします。

### 2. 設定変更後にメールが届くのかを確認<br>

<sub>もっていんこうと</sub>。<br>設定変更後、右の Q ^R コード読み取る、もしくは直 接 メールアドレスを 入 カ して空メールをお送りいただくと 10秒程度でメールが旨きます。<br>10秒程度でメールが届きます。 メールが篇けば、上記1.の設定によりNET119から のメールが受信できるように設定されています。

【 Q R きゅーあーる コード】

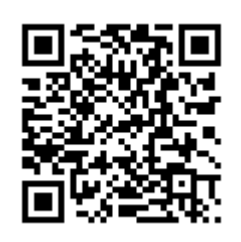

check119@entry01.web119.info

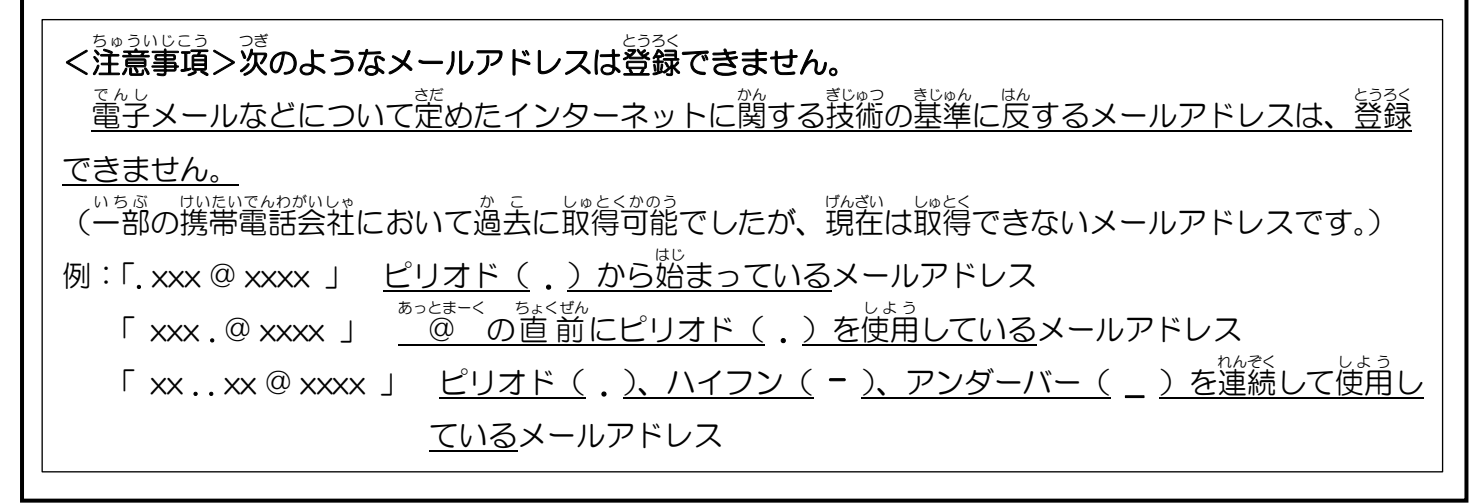